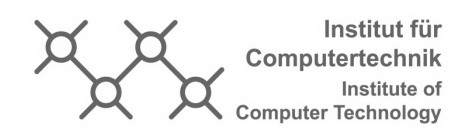

# LVA 'Mikrocomputer Labor' 384.996 & 384.174 HOME-Station Version 6

SS2021

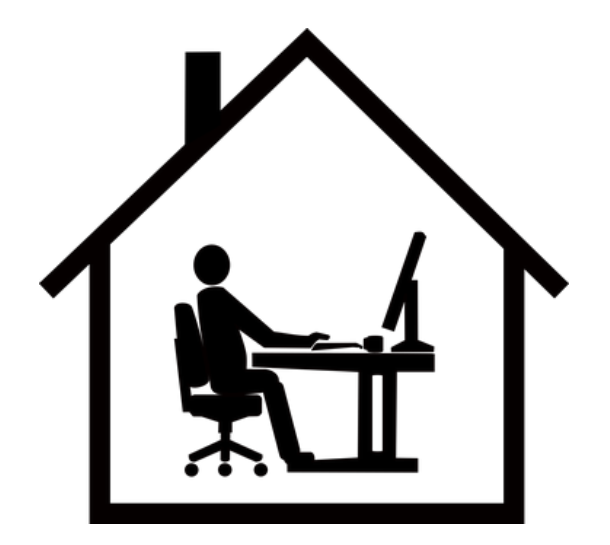

# Inhaltsverzeichnis

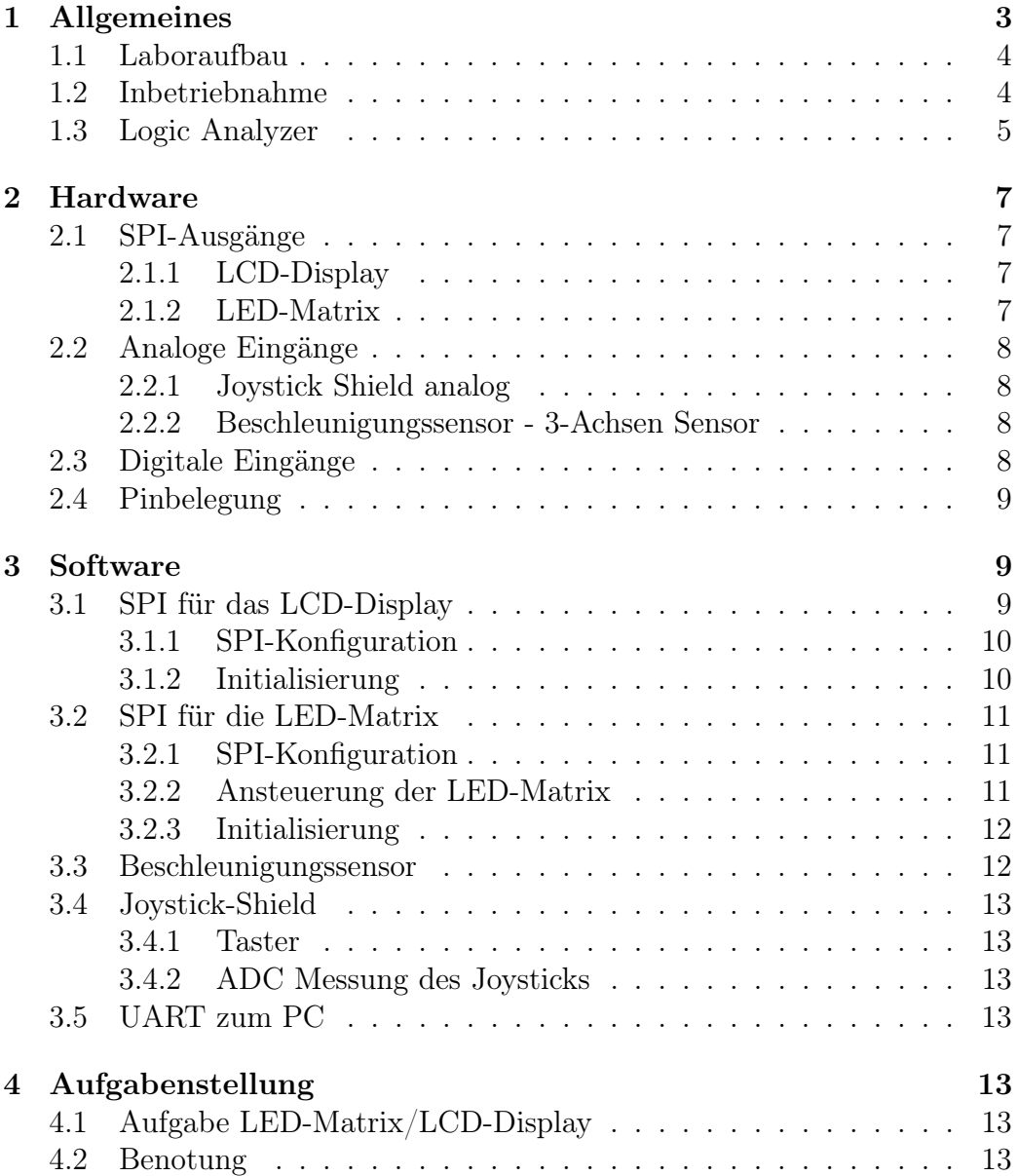

**Hinweis zur Laborübung:** Bitte machen Sie sich vor der Übung mit folgenden Dokumenten vertraut:

- Diese Angabe
- Die Datenblätter zu:
	- LCD-Display (Nokia 5110)
	- LED-Matrix (MAX7219)
	- Beschleunigungssensor (ADXL335)
- Die Anleitung zum Logic Analyzer
- Die entsprechenden Abschnitte der im TUWEL hochgeladenen Unterlagen zum verwendeten NUCLEO-Board, konkret:
	- RCC
	- GPIO (inkl. der 'Alternate Functions')
	- $-$  SPI $*$
	- $-$  USART\*
	- $-$  TIMER\*
	- Interrupts (von Peripherieeinheiten)
	- EXTI\* (inkl. SYSCFG)
	- ADC

\*) Überlegen Sie, welche der gekennzeichneten Peripherieeinheiten (z.B. welcher Timer, welche USART) für die Anwendung in Frage kommen (das ergibt sich auch aus der Pinbelegung, siehe Tabelle [1\)](#page-8-3).

# <span id="page-2-0"></span>1 Allgemeines

Allgemein ist das Ziel dieser Aufgabe, den Umgang mit externer Peripherie zu erlernen. Insbesondere steht die Verwendung der SPI-Schnittstelle und die Anbindung anderer Peripherien sowie die Implementierung von Algorithmen zur Lösung der Aufgabenstellung im Vordergrund. Der Aufbau, welcher in Abbildung [1](#page-4-1) zu sehen ist, besteht aus einem Nucleo-Board, einem

LCD-Display, einer LED-Matrix, einem Joystick, einem Beschleunigungssensor und mehreren Tastern. Im Folgenden wird der Laboraufbau beschrieben und die einzelnen Hardwarekomponenten erläutert. Für die Aufgabe werden nicht notwendigerweise alle Teile benötigt. Die relevanten sind im Kapitel [4](#page-12-4) aufgelistet.

## <span id="page-3-0"></span>1.1 Laboraufbau

Der Übungsaufbau setzt sich aus folgenden Komponenten zusammen:

- STM32F334R8 Nucleo-Board
- Joystick-Shield
- 48x84 LCD-Display
- 3-Achsen Beschleunigungssensor
- 8x32 LED-Matrix

Bitte gehen Sie mit den Aufbau sorgsam um - auch andere Studierende wollen damit arbeiten! Zerlegen Sie ihn nicht und entfernen Sie keine Kabel. Schließen Sie auch keine externe Hardware und keine Messgeräte an! Die vom eingebauten Logic Analyzer gelieferten Messwerte sind für die Aufgabenstellung ausreichend.

Wenn Sie den Verdacht haben, dass die HOME-Station beschädigt ist, können Sie sie jederzeit mittels des Test-Programmes (siehe TUWEL) überprüfen. Sollte sich Ihr Verdacht bestätigen, nehmen Sie keinesfalls eigenmächtig Reparaturversuche vor, sondern wenden Sie sich umgehend an die Tutoren!

Der Schaltplan des Laboraufbaus ist in Abbildung [2](#page-5-0) dargestellt.

#### <span id="page-3-1"></span>1.2 Inbetriebnahme

Stecken Sie zuerst das Netzteil ein und verbinden Sie erst nachher den Mikrocontroller mittels USB-Kabel (erkennbar an der roten Markierung am USB-Stecker) mit dem PC. Nun können Sie mit der Bearbeitung beginnen und den Controller flashen oder den Debug-Modus verwenden.

Hinweis: Da die Reset-Taste des Nucleo-Boards nur schlecht zugänglich ist, empfiehlt es sich, in den Target Options einzustellen, dass nach dem Flashen automatisch ein Reset durchgeführt wird (siehe FAQs im TUWEL).

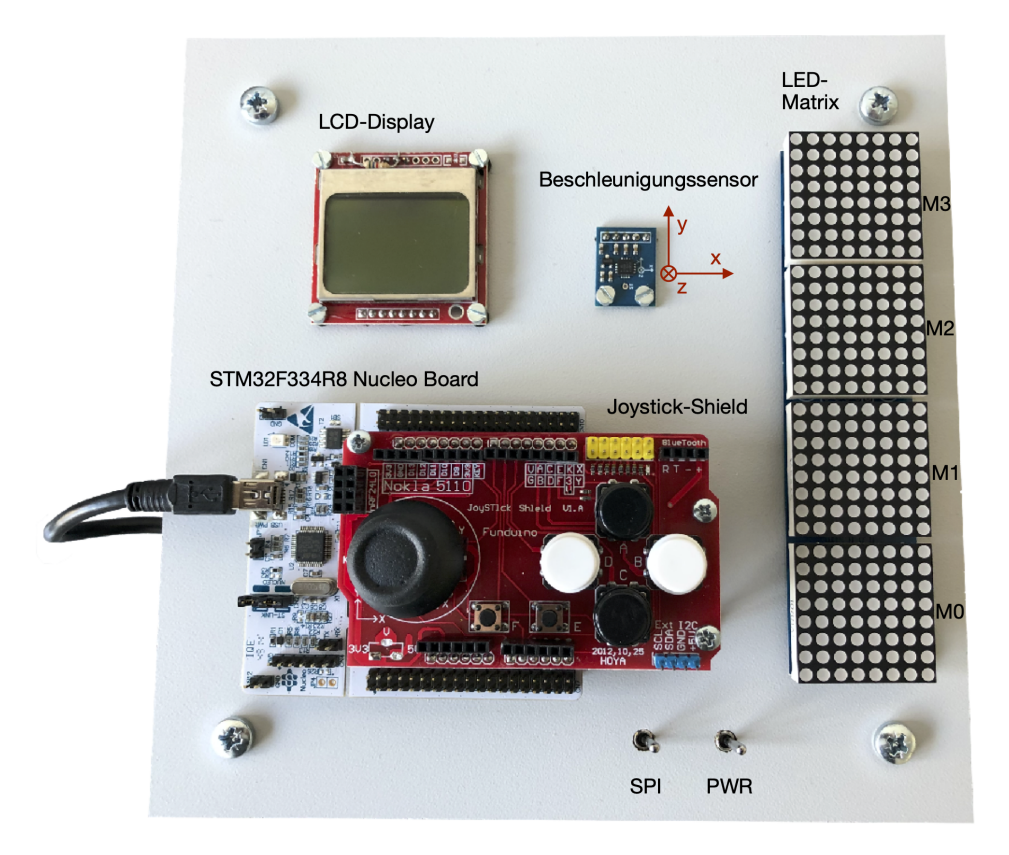

Abbildung 1: Laboraufbau HOME-Station

# <span id="page-4-1"></span><span id="page-4-0"></span>1.3 Logic Analyzer

Einige relevante digitale Pins sind an einem fix verbauten 8-Kanal Logic Analyzer angeschlossen. Mit dessen Hilfe kann das zeitliche Ein-/Ausgangsverhalten der Pins überprüft und zur Fehlerbehebung genutzt werden. Die Software für den Logic Analyzer kann auf der Seite [www.saleae.com/downloads](https://www.saleae.com/downloads/) heruntergeladen werden. Außerdem finden Sie eine ausführliche Dokumentation sowie ein kurzes Video-Tutorial zum Umgang mit der Software in den hochgeladenen Unterlagen.

Bei der Verwendung des Logic Analyzers kann es vorkommen, dass dieser eine Abtastrate von 24 MSamples/s nicht schafft. Ist dies der Fall, muss die Abtastrate gesenkt werden (ein Pop-Up-Fenster fordert Sie dazu auch auf). Hier muss darauf geachtet werden, dass die geringere Abtastrate noch

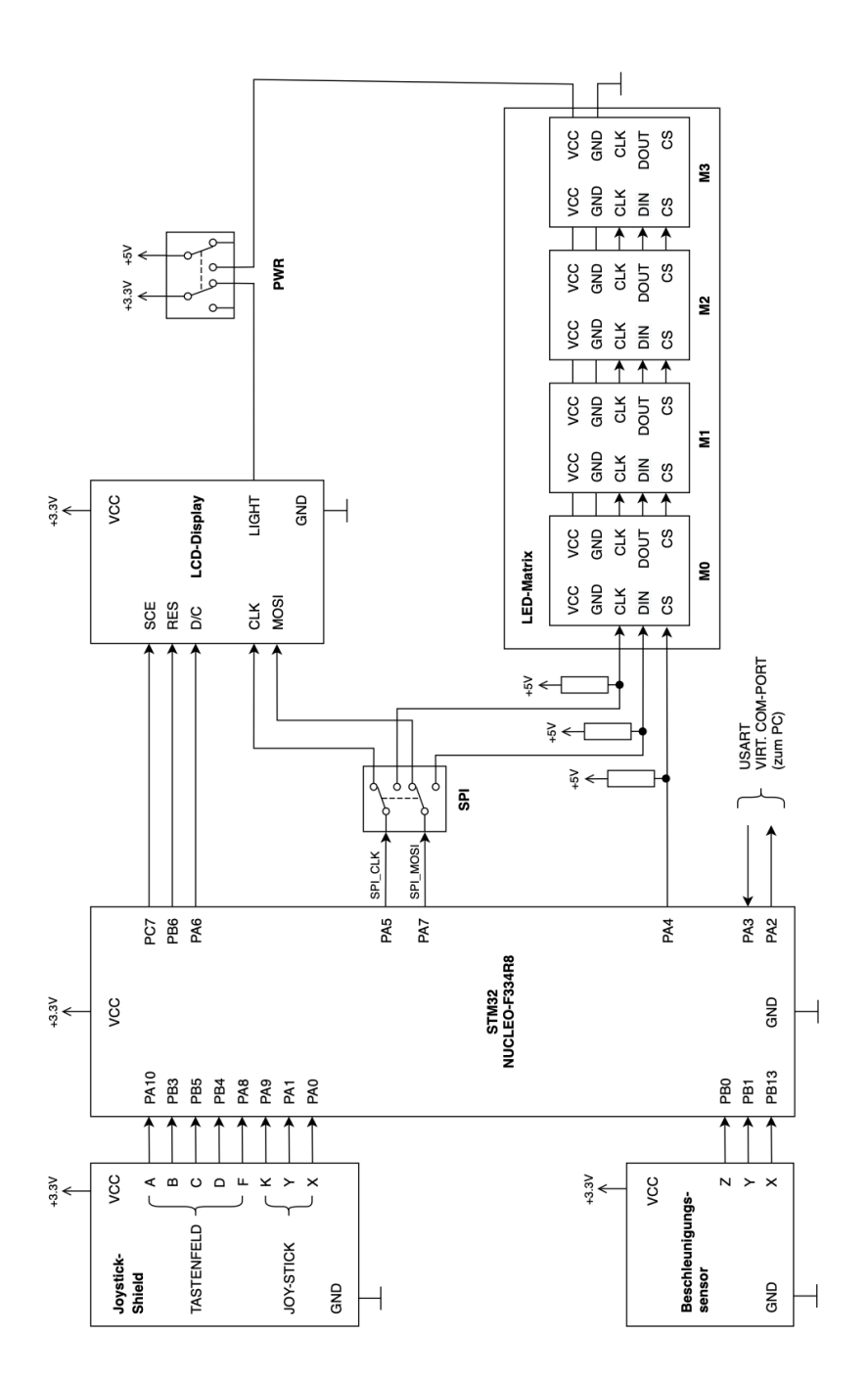

<span id="page-5-0"></span>Abbildung 2: Schematische Darstellung der HOME-Station

sinnvoll ist. Läuft zum Beispiel eine SPI mit 1 MHz, so muss die Abtastrate mindestens 2 MSamples/s betragen.

Die Zuteilung der angeschlossenen Pins zu den acht Kanälen (LA CH0 .. CH7) ist in der Tabelle [1](#page-8-3) ersichtlich.

# <span id="page-6-0"></span>2 Hardware

# <span id="page-6-1"></span>2.1 SPI-Ausgänge

Sowohl das LCD-Display als auch die LED-Matrix werden über SPI angesteuert. Sie benötigen für Ihre Aufgabenstellung entweder das LCD-Display oder die LED-Matrix. Welche der Peripherien über die SPI angesteuert wird, kann mit dem Schalter "SPI" bestimmt werden.

In Stellung "LCD" werden die SPI-Leitungen SCK und MOSI zum LCD-Display geführt. Da das LCD-Display wie der Controller eine 3,3V-Versorgung hat, können die Signale ohne Anpassungen verwendet werden (Push-Pull Betrieb). In Stellung "LED" werden die beiden Leitungen an die LED-Matrix geführt. Da diese aber mit einer 5V-Versorgung arbeitet, sind die SPI-Leitungen (und ebenso auch die CS-Leitung) mit Pull-Up-Widerständen versehen. Diese Signale müssen dann im Open-Drain-Betrieb generiert werden.

#### <span id="page-6-2"></span>2.1.1 LCD-Display

Bei dem LCD-Display handelt es sich um ein grafikfähiges Display der Firma Nokia mit 48\*84 Pixel und inkludiertem Treiber (PCD8544). Dieser Treiber kann von dem Mikrocontroller via SPI-Interface angesprochen und programmiert werden. Außerdem sind die Signale  $D/C$  (Data/Command) und  $SCE$ (Chip Enable) und RES (Reset) mit dem Mikrocontroller verbunden (siehe Tabelle [1\)](#page-8-3).

Bringen Sie die Schalter "SPI" und "PWR" in die linke Position, wenn Sie das LCD-Display verwenden sollen, und konfigurieren Sie alle Steuerleitungen des LCD-Displays für den Push-Pull-Betrieb.

#### <span id="page-6-3"></span>2.1.2 LED-Matrix

Die 8x32 LED-Matrix ist aus vier Modulen zu jeweils 8x8 LEDs aufgebaut, die autonom arbeiten. Diese vier Module (M0-M3) bilden eine Schieberegisterkette (Daisy-Chain). Die Daten werden vom Mikrocontroller beginnend bei M0 in die LED-Matrix hinein geschoben. Dabei werden die Daten aus einem Modul immer in das nächste Modul weitergeschoben.

Bringen Sie die Schalter "SPI" und "PWR" in die rechte Position, wenn Sie die LED-Matrix verwenden sollen.

Da die LED-Matrix über keine eigene Resetleitung verfügt, kann ein manueller Reset durch Aus-/Einschalten der Stromversorgung mittels Schalter "PWR" durchgeführt werden. Dadurch werden die internen Register sowie alle LEDs zurückgesetzt.

Beachten Sie, dass alle Steuerleitungen (MOSI, CLK, CS) mit Pull-Up-Widerständen versehen sind und daher im Open-Drain-Betrieb angesteuert werden sollten.

## <span id="page-7-0"></span>2.2 Analoge Eingänge

#### <span id="page-7-1"></span>2.2.1 Joystick Shield analog

Die X- und Y-Achse des Joysticks sind jeweils als Potentiometer ausgeführt. Je nach Position wird eine Spannung zwischen 0 .. 3,3 V ausgegeben, demzufolge liegt in der Mittelposition eine Spannung von 1,65 V an.

#### <span id="page-7-2"></span>2.2.2 Beschleunigungssensor - 3-Achsen Sensor

Dieser Sensor misst die Beschleunigung in drei Dimensionen (X-, Y- und Z-Richtung) und gibt für jede Richtung eine Spannung zwischen 0 .. 3,3 V aus. Diese Spannungen können mittels ADC des Mikrocontrollers gemessen werden.

## <span id="page-7-3"></span>2.3 Digitale Eingänge

Auf dem Joystick-Shield befinden sich vier große Taster in Form eines Fadenkreuzes (A, B, C und D), zwei kleine Taster (E und F) und der Joystick, welcher bei Druck auch einen Taster (K) bedient.

Die Signale aller Taster sind mit Pull-Up-Widerständen versehen. Wenn sie nicht gedrückt sind, liegt der Pegel also auf  $\mathcal{N}^{\mu}$ . Wird eine Taste gedrückt, dann ist der Pegel des Signales dementsprechend " $0^{\circ}$ .

Achtung: Der Taster "E" ist nicht (an einem interruptfähigen Pin) angeschlossen und wird nicht verwendet.

# <span id="page-8-0"></span>2.4 Pinbelegung

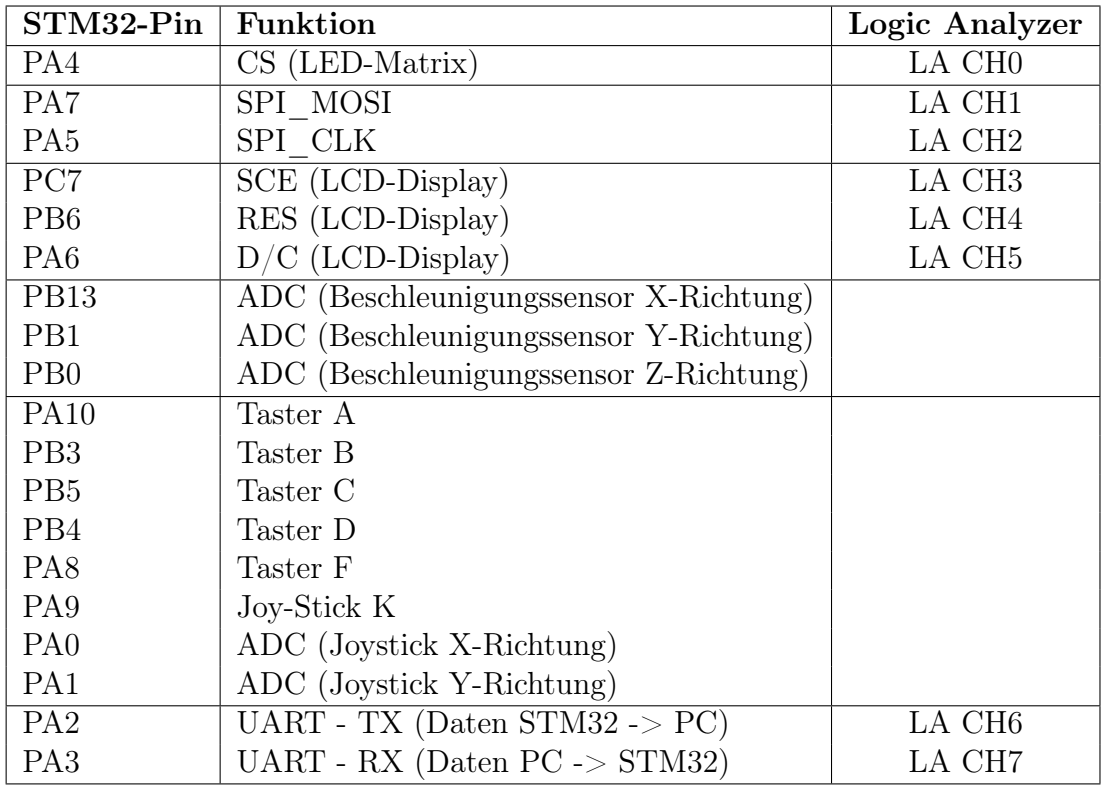

Tabelle 1: Pinbelegung HOME-Station

# <span id="page-8-3"></span><span id="page-8-1"></span>3 Software

Das LCD-Display und die LED-Matrix verwenden beide die selbe SPI-Schnittstelle. Welche Hardware verbunden ist, kann über den Schalter "SPI" bestimmt werden. Beachten Sie also Ihrer Aufgabenstellung entsprechend entweder Punkt [3.1](#page-8-2) oder Punkt [3.2.](#page-10-0)

# <span id="page-8-2"></span>3.1 SPI für das LCD-Display

Die Ansteuerung des LCD-Displays erfolgt mit den Pins entsprechend der Tabelle [1.](#page-8-3) Bei der Ansteuerung ist zu beachten, dass unmittelbar nach dem

Programmstart der Reseteingang des Displays aktiviert werden muss. Hierbei soll die minimale Länge des Reset-Impulses 100 ns betragen. Um den Anzeigemodus des LCD-Displays zu starten, müssen die Register des Displays entsprechend Kapitel [3.1.2](#page-9-1) beschrieben werden.

Wichtig ist hierbei, dass der  $D/C$ -Pin (Data/Command) richtig gesetzt ist. Wenn der normale Anzeigemodus aktiviert ist, kann das Display mit Anzeige-Daten beschrieben werden.

Tipp: Eine Beispielkonfiguration ist im Datenblatt auf der Seite 15 und 16 zu finden. Dabei beschreibt Tabelle 1 (siehe S. 14) die SPI-Commands und Tabelle 6 (siehe S. 22) die Ansteuerung des LCD-Displays.

#### <span id="page-9-0"></span>3.1.1 SPI-Konfiguration

Die SPI des Mikrocontrollers soll folgendermaßen konfiguriert werden:

- Master Mode
- Ruhezustand der Clock ist low
- stabile Daten sollen bei steigender Flanke der Clock-Line anliegen
- Slave select auf Soft Modus
- MSB first
- 8 Bit Wortbreite

Die Taktfrequenz ist im Prinzip frei wählbar, sollte jedoch 1 MHz nicht überschreiten.

#### <span id="page-9-1"></span>3.1.2 Initialisierung

Die Initialisierung (Konfiguration) des Displays erfolgt durch das Beschreiben der Konfigurationsregister. Diese werden ab PDF-Seite 14-15 im Datenblatt erklärt. Eine beispielhafte Initialisierung kann folgendermaßen aussehen:

- Resetvorgang
- Chip aktivieren  $(SCE$  auf " $0$ " setzen, da active-LOW)
- Function set: Power-Down Modus verlassen, H und V auf  $\mathcal{N}^{\omega}$  setzen
- Display control: Normal mode  $(D=1, E=0)$
- bei Bedarf den Inhalt des Displays löschen

# <span id="page-10-0"></span>3.2 SPI für die LED-Matrix

Die LED-Matrix ist über SPI mit dem Mikrocontroller verbunden. Die genaue Pinbelegung finden Sie in Tabelle [1.](#page-8-3) Da die Steuerleitungen der LED-Matrix über Pull-Up-Widerstände verfügen, müssen die genannten Pins ihrer Verwendung entsprechend als Open-Drain konfiguriert werden.

#### <span id="page-10-1"></span>3.2.1 SPI-Konfiguration

Die Schnittstelle soll folgendermaßen konfiguriert werden:

- Master Mode
- Idle clock line ist low
- stabile Daten sollen bei steigender Flanke der Clock line anliegen
- MSB first
- 16 Bit Wortbreite

Die Taktfrequenz ist im Prinzip frei wählbar, sollte jedoch 1 MHz nicht überschreiten.

#### <span id="page-10-2"></span>3.2.2 Ansteuerung der LED-Matrix

Es müssen immer vier 16-Bit-Pakete in das Modul M0 geschoben werden, welche wie in [2.1.2](#page-6-3) beschrieben durch die Module gereicht werden. Anschließend muss der Hardware mittels einer steigenden Flanke am Eingang CS mitgeteilt werden, dass die Daten übernommen werden sollen.

Die Struktur eines 16-Bit-Datenwortes ist in Tabelle [2](#page-11-2) ersichtlich. D8–D11 verweisen auf die internen Registeradressen eines Moduls, D0–D7 enthalten die gewünschten Daten und D12–D15 sind sogenannte " $don't care$ "-Bits. Die Zuweisung der Registeradressen ist im Datenblatt auf Seite 7 (Table 2, Register Address Map) ersichtlich.

Nach erfolgreicher Initialisierung (siehe [3.2.3\)](#page-11-0) können Sie mit einem Datenwort eine ganze LED-Spalte ansteuern. Über die Adressbits wird die Spalte und mittels der Datenbits werden die acht LEDs dieser Spalte angesteuert. Also ist also möglich, mit einer steigenden Flanke am Eingang CS in jedem Modul je eine gesamte Spalte anzusteuern.

<span id="page-11-2"></span>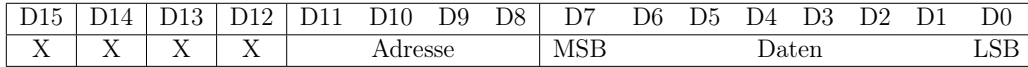

#### Tabelle 2: 16-Bit Datenwort der LED-Matrix

#### <span id="page-11-0"></span>3.2.3 Initialisierung

Für die korrekte Ansteuerung sind nach Herstellen der Stromversorgung folgende Initialisierungs-Schritte notwendig:

- Shutdown Mode deaktivieren
- Decode-Mode deaktivieren
- Scan-Limit auf 7 setzen
- Normal Display Mode aktivieren
- bei Bedarf den Inhalt des Displays löschen

Genauere Informationen dazu sind im zugehörigen Datenblatt (Seiten 6- 10) zu finden. Beachten Sie außerdem, dass jeder diese Schritte für alle vier Module durchgeführt werden muss. Es empfiehlt sich daher, immer vier 16- Bit-Pakete zu senden und danach mittels einer steigenden Flanke an CS die Daten übernehmen zu lassen.

# <span id="page-11-1"></span>3.3 Beschleunigungssensor

Für die Berechnung der Beschleunigung werden die Werte von der Sensitivität und der Spannung bei Ruhelage aus dem Datenblatt benötigt. Beachten Sie, dass die Werte für eine Versorgungsspannung von 3,0 V angegeben sind - in der HOME-Station wird der Sensor mit 3,3 V betrieben.

Hinweis zur Berechnung: 0 g entsprechen 1,65 V am ADC-Eingang. Die Auslenkung beträgt 330 mV/g. (Eine geringfügige Abweichung ist möglich.)

## <span id="page-12-0"></span>3.4 Joystick-Shield

#### <span id="page-12-1"></span>3.4.1 Taster

Alle Taster haben Pull-Up-Widerstände, ein gedrückter Taster erzeugt also den Eingangspegel "0". Ein Tastendruck muss mittels Interrupt erkannt werden.

#### <span id="page-12-2"></span>3.4.2 ADC Messung des Joysticks

X- und Y-Achse des Joysticks sind gemäß Tabelle [1](#page-8-3) mit dem Mikrocontroller verbunden und geben je nach Position eine Spannung zwischen 0 .. 3,3V aus. Die Mittelposition entspricht dabei 1,65 V.

Hinweis: Eine Möglichkeit mehrere ADC-Channels hintereinander abzutasten besteht darin, den Continuous Conversion Mode des ADCs zu verwenden. Nach jeder Conversion (Messung an einem Channel) kann dann ein Interrupt ausgelöst werden.

# <span id="page-12-3"></span>3.5 UART zum PC

Über den ST-Link auf dem Nucleo-Board kann eine Verbindung zu einem virtuellen COM-Port am Computer hergestellt werden. Über die USART2 des Controllers kann dann mit einem Terminalprogramm (siehe Download-Bereich) am Computer kommuniziert werden (TX/RX).

Die Konfiguration der UART-Schnittstelle ist frei wählbar, solange sie im Terminalprogramm und auf dem Mikrocontroller identisch konfiguriert ist.

# <span id="page-12-4"></span>4 Aufgabenstellung

# <span id="page-12-5"></span>4.1 Aufgabe LED-Matrix/LCD-Display

Ihre individuelle Aufgabenstellung erhalten Sie per E-Mail am Wochenende vor Ihrem Termin. Sie müssen dabei entweder die LED-Matrix oder das LCD-Display mit einer entsprechenden Logik ansteuern.

# <span id="page-12-6"></span>4.2 Benotung

Je nach Aufgabe sind mehrere Meilensteine zu erfüllen. Diese bauen aufeinander auf und sollen somit in der gegebenen Reihenfolge absolviert werden.